## **EVS\_Scenarios\_S02\_Combined\_Use\_Of\_Frequency\_And\_ Day**

- [Scope](#page-0-0)
	- <sup>o</sup> [Instructions for EVS use](#page-0-1)
		- <sup>o</sup> [Description](#page-0-2)
- [S02R10: Combined use of Frequency and Day](#page-0-3)
	- <sup>o</sup> [Expected results](#page-0-4)
	- [Verification table](#page-0-5)

# <span id="page-0-0"></span>**Scope**

This page contains the Kmehrmessages for testing the visualisation of [frequency combined with day](https://wiki.ivlab.ilabt.imec.be/pages/viewpage.action?pageId=1900636).

### <span id="page-0-1"></span>**Instructions for EVS use**

IMPORTANT: This test can be performed using both the original EVSc and the new version: EVS ⊕

This test contains export files for both versions.

[This EVS export file \(EVSc\)](https://wiki.ivlab.ilabt.imec.be/download/attachments/5407838/S02_combined_use_of_frequency_and_day_evsc.exp?version=3&modificationDate=1534161265300&api=v2) and [this EVS export file \(EVS\)](https://wiki.ivlab.ilabt.imec.be/download/attachments/5407838/S02_combined_use_of_frequency_and_day_evs.xml?version=3&modificationDate=1534161235885&api=v2) contains all MSE transactions used for the test.

Before starting the test, this export file should be uploaded using the EVS-action REPLACE and your own test patient.

The EVS parameter writeAsIs must be set to false.

### <span id="page-0-2"></span>**Description**

After reading the medication scheme, the visualisation of the frequency can be verified in the SUT.

## <span id="page-0-3"></span>**S02R10: Combined use of Frequency and Day**

#### <span id="page-0-4"></span>**Expected results**

- **TS-1:** In the caretaker UI the frequency should be visualised as shown in the <Visualisation of Frequency> column in the 'Verification Table' below.
- **TS-2:** In the patient UI the frequency should be visualised as shown in the <Visualisation of Frequency> column in the 'Verification Table' below.

#### <span id="page-0-5"></span>**Verification table**

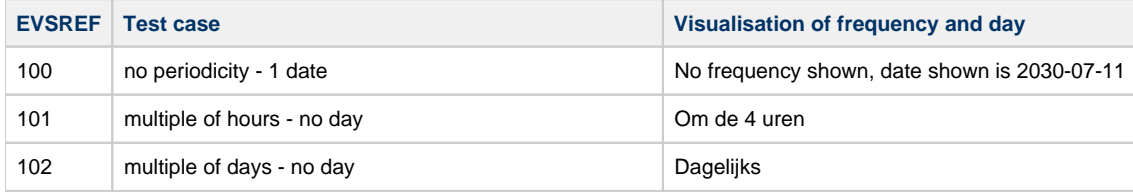

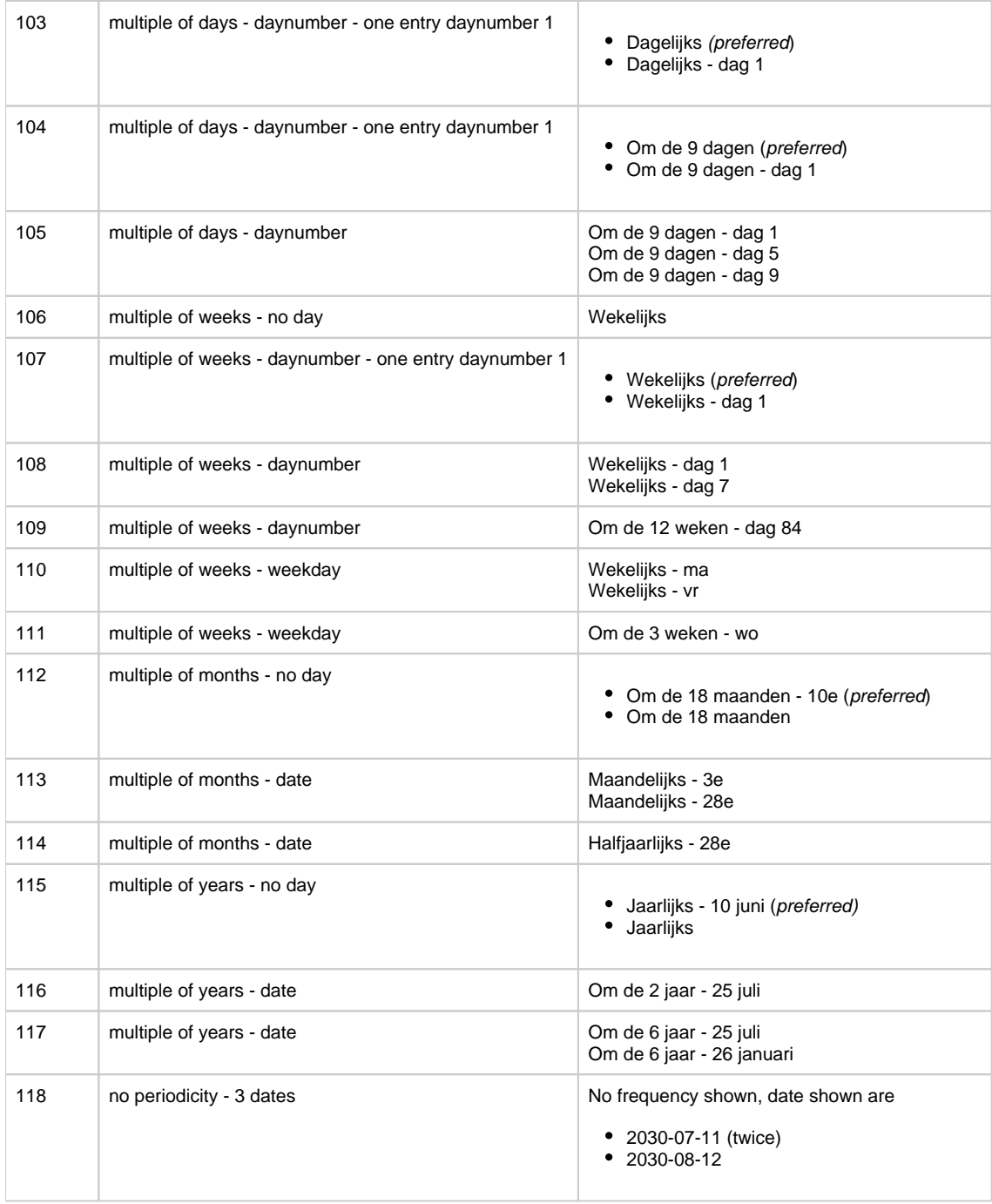